# Konfiguration der Kurzwahl mit Softtasten an den IP-Telefonen der Serien SPA300 und SPA500 Ī

## Ziel

Kurzwahl wird verwendet, um häufig verwendete Nummern schnell anzurufen. Diese Option wird verwendet, um die gesamte Telefonnummer zu wählen.

In diesem Dokument erfahren Sie, wie Sie die Kurzwahl auf den IP-Telefonen der Serie SPA300 und SPA500 konfigurieren.

## Anwendbare Geräte

·IP-Telefon der Serie SPA 500

·IP-Telefone der Serie SPA 300

### **Softwareversion**

·v7.5.3

### Konfiguration der Kurzwahleinstellungen mit Softtasten

Schritt 1: Drücken Sie die Setup-Taste auf dem IP-Telefon, und wählen Sie Kurzwahl aus.

Schritt 2: Wählen Sie mithilfe der Navigationstasten die Nummer der Kurzwahl aus, die Sie zwischen 2 und 9 einstellen möchten, und drücken Sie Bearbeiten.

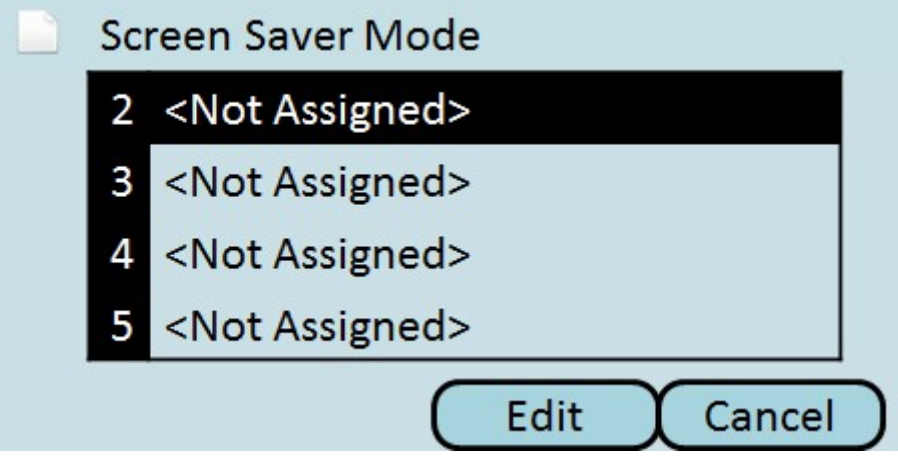

Schritt 3: Verwenden Sie die DelChar-Schaltfläche, um das letzte Zeichen zu löschen, oder die Clear-Schaltfläche, um die Telefonnummer zu löschen. Geben Sie die Telefonnummer mithilfe der Nummerntasten ein.

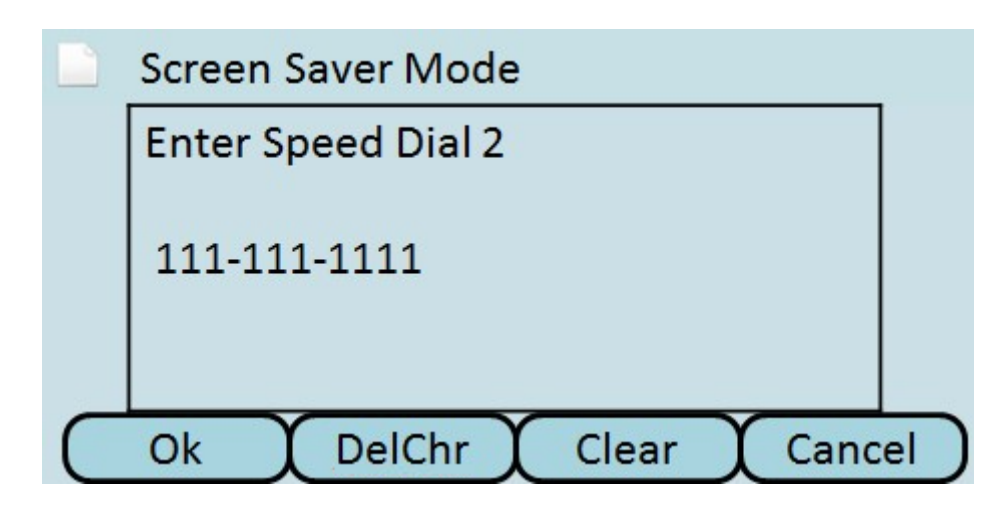

Schritt 4: Drücken Sie OK.

Schritt 5: Drücken Sie Save (Speichern), um die Einstellungen zu speichern, oder Cancel ( Abbrechen), um die Einstellungen zu verwerfen.